## **1. Загальні відомості**

Відповідно до наказу Державної судової адміністрації України від 07 вересня 2012 року № 105 «Про реалізацію пілотного проекту щодо обміну електронними документами між судом та учасниками судового процесу» *зі змінами від 04.01.2013 року Відповідно до статей 145, 146, 147 Закону України "Про судоустрій і статус суддів" в* КП «Д-3» зроблений перший крок в реалізації проекту, а саме розроблено можливість надсилати учасникам судового процесу процесуальних документів в електронному вигляді, паралельно з документами у паперовому вигляді відповідно до процесуального законодавства.

Під послугами системи «Електронний суд» слід розуміти послуги пересилання електронних копій документів, зберігання електронних повідомлень для Користувача у почтовій скриньці сервісу «Електронний суд».

## **2. Створення запису електронної пошти на офіційному веб-порталі «Судова влада України».**

**Документи в електронному вигляді можуть бути надіслані судом Користувачу на створені таким Користувачем електронні адреси з доменним іменем «mail.gov.ua»** лише після реєстрації Користувача в системі обміну електронними документами між судом та учасниками судового процесу (далі - Система), розміщеній на офіційному веб-порталі судової влади України та за умови подачі до суду заявки про отримання процесуальних документів в електронному вигляді (далі - Заявка).

Для того щоб створити запис електронної пошти потрібно зайти на

http://www.court.gov.ua/ офіційний веб-портал «Судова влада України».

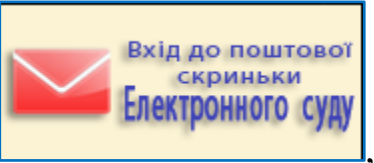

 $\Omega$ 

Натиснути на малюнок гіперпосилання ,

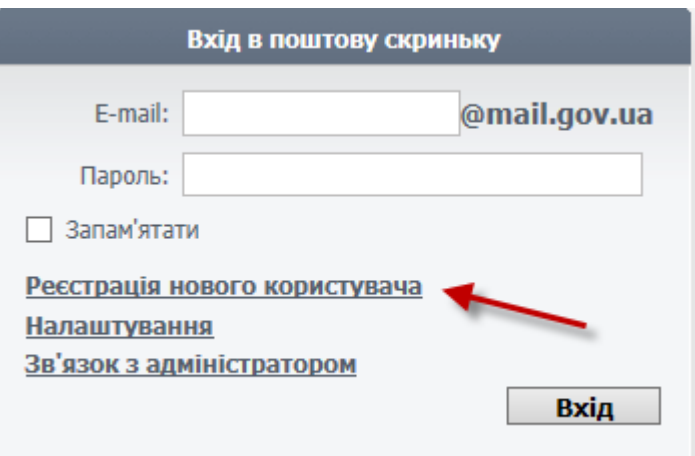

потім на гіперпосилання «Реєстрація нового користувача»

ознайомитись з правилами, та поставити галочку біля блоку

З Правилами реєстрації Користувачів та роботи в системі погоджуюсь.

Вибрати один з блоків «Реєстрація фізичних осіб та ПП», «Реєстрація юридичної особи».

Реєстрація Користувача відбувається шляхом заповнення Користувачем відповідної реєстраційної форми, у якій зазначаються наступні відомості:

- найменування для юридичних осіб або прізвище, ім'я, по-батькові для фізичних осіб та фізичних осіб-підприємців;
- для юридичних осіб ідентифікаційний код юридичної особи, для фізичних осіб та фізичних осіб-підприємців – ідентифікаційний номер платника податків – фізичної особи (у разі відсутності ідентифікаційного номеру – серія та номер паспорту громадянина);
- адреса місцезнаходження або місця проживання;
- адреса особистої електронної пошти (е-mail) Користувача, яка в подальшому буде використовуватись Адміністратором для інформування Користувача про пароль доступу до Системи (у випадку його зміни або з метою нагадування Користувачеві паролю).
- номери телефонів (факсів);
- інформація про особу, яка внесла дані (ПІБ, посада, номер телефону);
- дата та час заповнення, які проставляються автоматично;
- згода суб'єкта персональних даних на обробку персональних даних (для фізичних осіб).

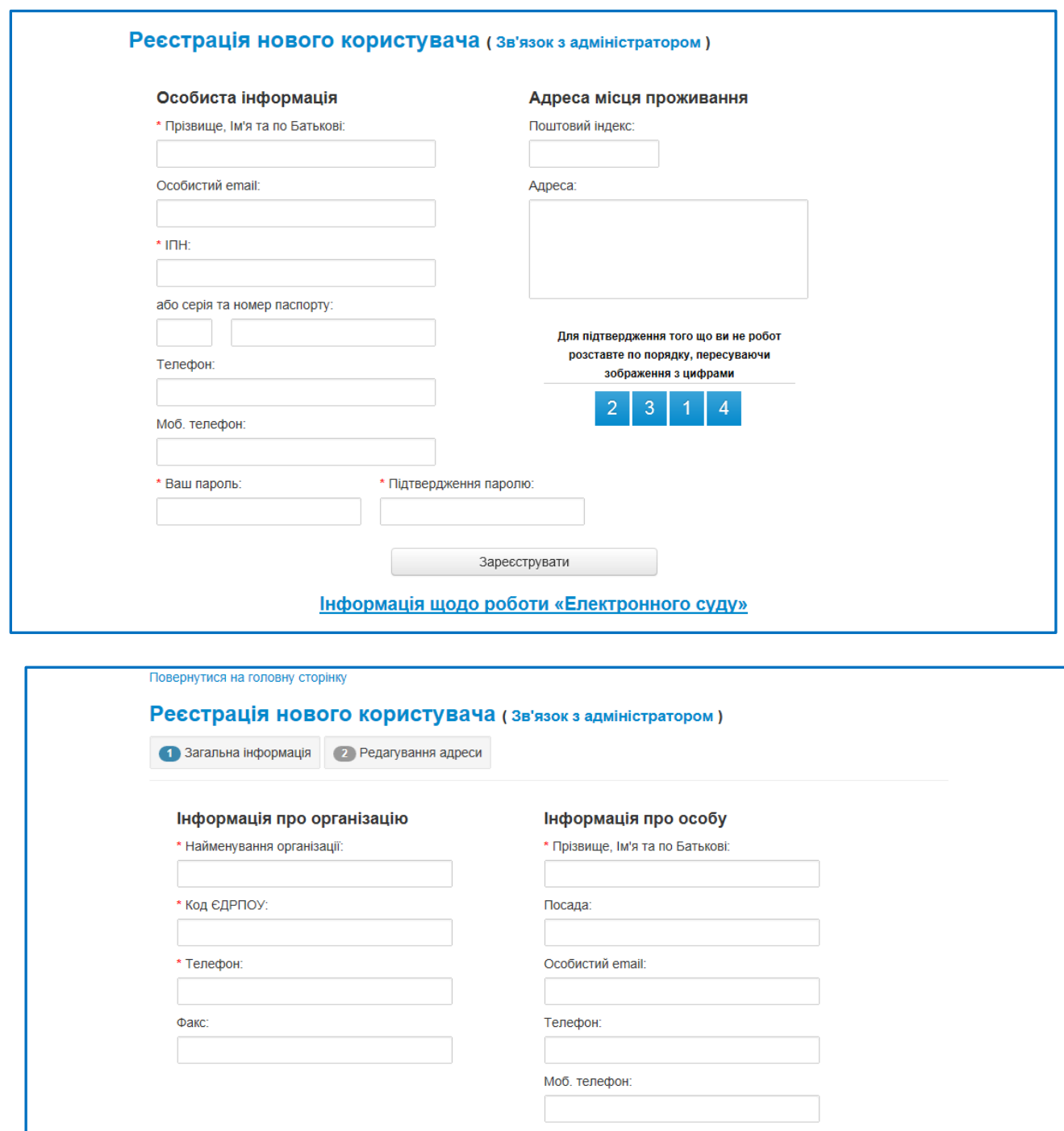

Продовжити реєстрацію Інформація щодо роботи «Електронного суду»

Користувач зобов'язується при реєстрації в системі «Електронний суд» вказувати достовірні відомості про себе або юридичну особу, яку він представляє. У разі зазначення недостовірних відомостей Адміністратор не несе відповідальності за неналежне надання послуг щодо отримання Користувачем вхідної кореспонденції на його поштову скриньку.

У разі відповідності та повноти внесення Користувачем інформації у шаблон форми реєстрації Системою автоматично генерується адреса електронної пошти Користувача у форматі: ідентифікаційний код юридичної особи або ідентифікаційний номер платника податків – фізичної особи (у разі відсутності ідентифікаційного номеру – серія та номер паспорту громадянина) "@mail.gov.ua" виводиться інформація «Реєстрація успішна».

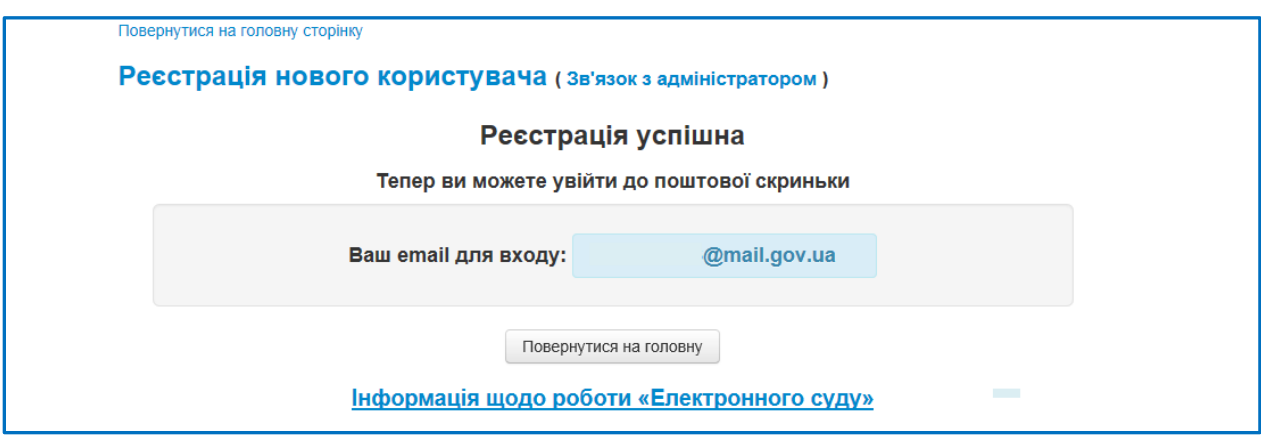

Потім користувач повинен ввести логін та пароль, та натиснути на кнопку «Вхід».

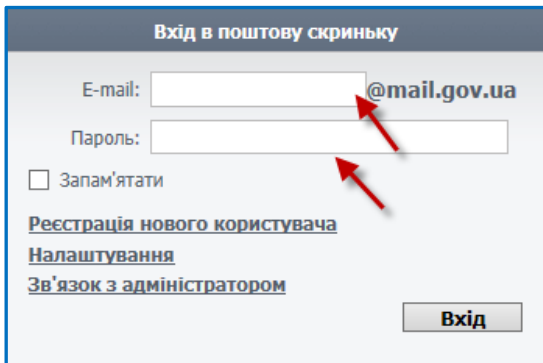

Відкривається вікно електронної пошти.

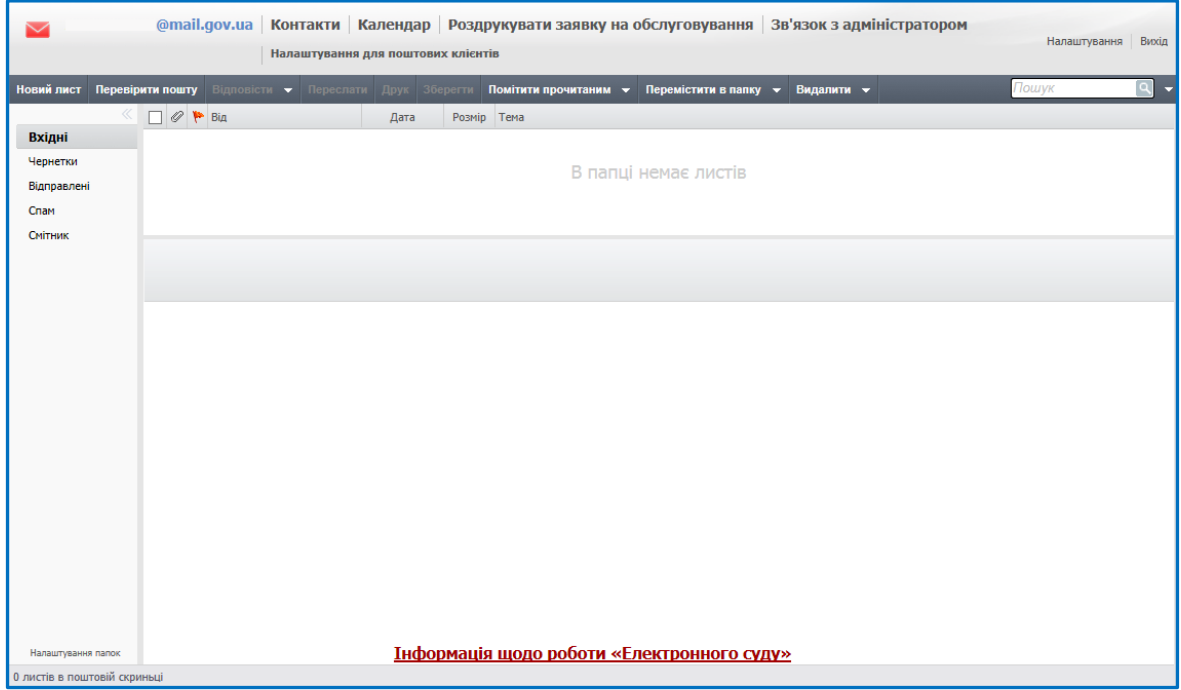